## 4º Año

# **¿Cómo se genera la ilusión del movimiento a partir de imágenes estáticas?**

# **Presentación de la serie**

La serie Proyectos NES presenta propuestas que han sido pensadas en el marco de cada uno de los espacios curriculares del campo de la formación general, planteando algunas articulaciones posibles con contenidos de otros espacios curriculares. En este contexto de aislamiento social, preventivo y obligatorio en el que tanto docentes como estudiantes no concurren de manera presencial a las escuelas, resulta necesario ofrecer estos insumos y recursos para que cada institución defina y optimice su utilización. La propuesta invita y alienta a la selección y organización de algunos de los proyectos en función de los criterios y características que cada escuela defina y priorice. Para ampliar: *[Recomendaciones para el desarrollo de los](https://drive.google.com/file/d/1jetKeygIoK8Y5v-l9KQMel0NJctmqp-r/view)  [proyectos NES](https://drive.google.com/file/d/1jetKeygIoK8Y5v-l9KQMel0NJctmqp-r/view)*.

# **1. Orientaciones para docentes**

# **Contenidos**

#### **Producción**

La imagen en movimiento y la producción animada. *Stop motion*. La relación sonido – música – movimiento – acción dramática.

## **Articulaciones posibles**

Esta propuesta puede articularse también con los contenidos seleccionados para los siguientes espacios curriculares del mismo año:

#### **Tecnologías de la Información**

**•** Procesamiento de textos, audio y video digital. Técnicas y herramientas de edición de texto, video y audio.

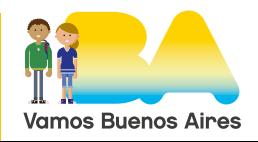

#### **Inglés**

**•** Oralidad. Escucha de textos orales descriptivos, directivos y narrativos.

## **Presentación del proyecto**

Esta secuencia propicia la realización de animaciones a partir de dos técnicas específicas, una analógica el *flip book* y otra digital, *stop motion*. Estas actividades permiten comprender el *fenómeno phi* y la *persistencia retiniana*, siendo estas leyes de la percepción las que producen en la visión humana la sensación de movimiento de las imágenes fijas. Los recursos utilizados facilitan articular la enseñanza de contenidos específicos de Tecnologías de la Información y, eventualmente, se podrían profundizar en la escucha y comprensión de la lengua extranjera.

# **2. Actividades para estudiantes**

## **¿Cómo se genera la ilusión del movimiento a partir de imágenes estáticas?**

## **Presentación del proyecto**

Las imágenes que el ojo humano puede percibir están interpretadas por el cerebro. Es a partir de nuestra forma particular de percepción que muchos efectos que vemos son en realidad una ilusión óptica. ¿Sabías que los dibujos animados en realidad no son filmados en movimiento? ¿Sabías que para poder ver un segundo de animación se requieren veinticuatro fotogramas?

De eso se trata esta secuencia de actividades, de comprender cómo se produce el movimiento en una animación, y de poder realizar tu propia experiencia como animador.

## **Desarrollo**

#### **El fenómeno phi**

La escuela de la Gestalt , estudió a principios del siglo XX la percepción humana y descubrió importantes leyes que rigen nuestra visión. Entre los estudios que realiza, demuestra que la visión es una interpretación

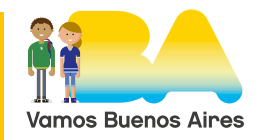

**Accedé aquí a los [Contenidos a priorizar del Nivel Secundario](https://www.buenosaires.gob.ar/sites/gcaba/files/contenidos_priorizados_julio_septiembre_secundaria_f.pdf) [Período julio - septiembre](https://www.buenosaires.gob.ar/sites/gcaba/files/contenidos_priorizados_julio_septiembre_secundaria_f.pdf)**

#### Proyectos NES

## 4º Año

de nuestro cerebro. Nombran a una de sus leyes como **fenómeno phi**, el cual consiste en una ilusión óptica de movimiento. Este movimiento no es real, solo es una interpretación de nuestra mente. Este efecto se demuestra con una experiencia simple: si a un conjunto de imágenes fijas se lo reproduce ante nuestros ojos a una velocidad determinada, tendremos la sensación de que se está moviendo la imagen, cuando en realidad esto no ocurre.

Observá el video ["Zoótropo: Vida que gira",](https://www.youtube.com/watch?time_continue=53&v=4l4lCgEa69A&feature=emb_logo) en el canal de Alex Hernández, en el que se ve un e antiguo aparato creado en 1834 por William Horner, llamado Zoótropo que utiliza este principio para crear la ilusión del movimiento, estamos frente al origen de la animación y del cine.

El fenómeno phi, se relaciona con la persistencia retiniana. Este concepto se basa en la idea de que las imágenes quedan "impresas" en nuestra retina durante un pequeño fragmento de segundo. Si pasamos muchas imágenes ante el ojo humano de manera rápida, el cerebro no puede diferenciar de manera aislada una figura de otra. Las investigaciones de la escuela de la Gestalt<sup>1</sup> sobre el fenómeno phi, contribuyeron al desarrollo del cine, fotogramas sucediéndose uno tras otro. Si bien este descubrimiento fue una innovación para el mundo de la psicología científica, este hecho era también estudiado por artistas. En 1878, el fotógrafo Eadweare Muybridge había inventado la cronofotografía. Uno de sus trabajos más conocidos fue fotografiar los movimientos de un caballo y su jinete en una carrera, usando veinticuatro cámaras<sup>2</sup> alineadas al costado de la pista. Este proceso se puede ver en el video ["El](https://www.youtube.com/watch?v=t4z28Z5xRKw)  [caballo en movimiento \(Race Horse, 1878\) de Eadweard Muybridge"](https://www.youtube.com/watch?v=t4z28Z5xRKw) en el canal Los Dependientes.

<sup>2</sup> Para ver un film cinematográfico se requiere que los fotogramas sean proyectados a una cadencia de veinticuatro por segundo; así producen la ilusión de movimiento. Esto es debido a que la sucesión tan veloz de imágenes bloquea la capacidad del cerebro de verlas como fotografías separadas.

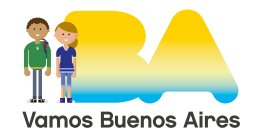

<sup>1</sup> Entre las escuelas psicológicas más importantes del último siglo se encuentra la escuela Gestalt, que surge en el siglo XX en Alemania, y que cuenta entre sus principales teóricos a personajes como Kurt Levin y a Max Wertheimer.

**Accedé aquí a los [Contenidos a priorizar del Nivel Secundario](https://www.buenosaires.gob.ar/sites/gcaba/files/contenidos_priorizados_julio_septiembre_secundaria_f.pdf) [Período julio - septiembre](https://www.buenosaires.gob.ar/sites/gcaba/files/contenidos_priorizados_julio_septiembre_secundaria_f.pdf)**

#### Proyectos NES

# 4º Año

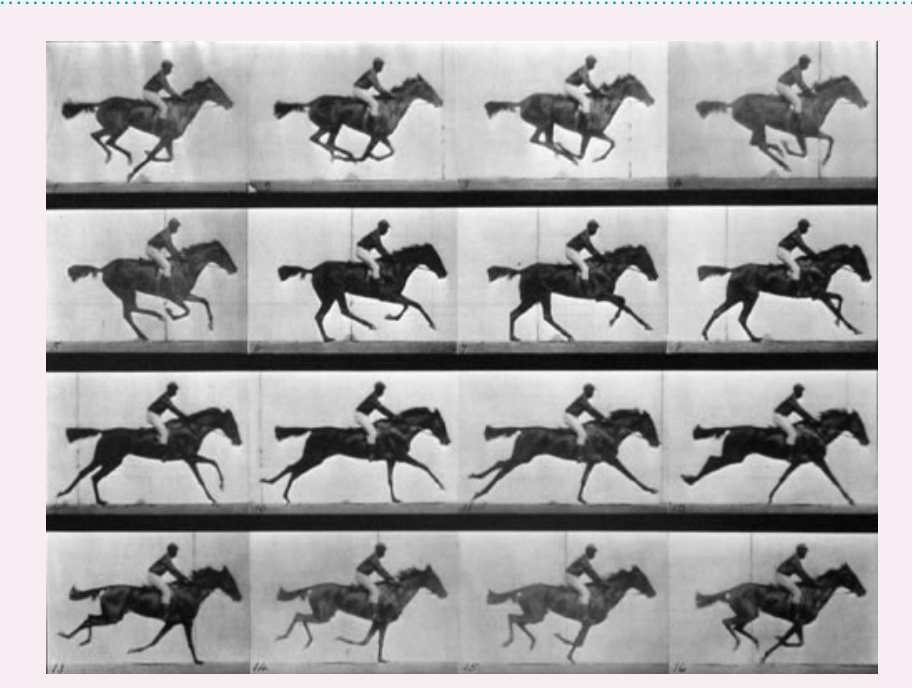

El galope de Daisy

## **Actividad 1**

G.C.A.B.A. | Ministerio de Educación | Dirección General de Planeamiento Educativo | GOC | GOLE.

G.C.A.B.A. | Ministerio de Educación | Dirección General de Planeamiento Educativo | GOC | GOLE.

Leé el artículo ["Breve historia del Flip book o cómo meter unos segundos](https://lapiedradesisifo.com/2018/07/25/breve-historia-del-flip-book-o-como-meter-unos-segundos-de-cine-en-un-libro/)  [de cine en un libro"](https://lapiedradesisifo.com/2018/07/25/breve-historia-del-flip-book-o-como-meter-unos-segundos-de-cine-en-un-libro/) por Alejandro Gamerro, en La piedra de Sísifo del 25 de julio de 2018, y visualizá los ejemplos que se publican en ["Todo](http://documotion.ar/todo-lo-que-usted-queria-saber-del-flipbook-o-casi-todo-y-temia-preguntar/)  [lo que usted quería saber sobre el flip debook \(o casi todo\) y temía](http://documotion.ar/todo-lo-que-usted-queria-saber-del-flipbook-o-casi-todo-y-temia-preguntar/)  [preguntar"](http://documotion.ar/todo-lo-que-usted-queria-saber-del-flipbook-o-casi-todo-y-temia-preguntar/) por Betina Lippenholtz, en Documotion del 5 de julio de 2016, luego reflexiona sobre:

- » ¿Qué es un *flip book* o folioscopio y cuáles son sus características?
- » ¿Dónde se patentaron los primeros ejemplares y cómo fue su desarrollo?
- » ¿A qué público estaban dirigidos?
- » Comentá el diseño e historia del *flip book* que más te gustó de los observados.

Compartí virtualmente con tu docente las observaciones realizadas. Incluí un link de *Youtube* con el *flip book* que más te haya gustado de los que encontraste. Para organizar el envío volcá la actividad en un archivo WORD, PDF o, si tu docente lo indica, utilizá un archivo compartido en Drive.

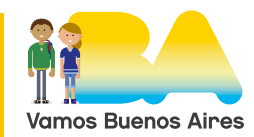

# $4^\circ$  Año

## **Construí tu primer folioscopio o flip book**

Para elaborar tu folioscopio, debés tener presente que la serie de imágenes que se incluyen en las páginas, varían gradualmente, de esta manera al pasar de una a otra rápidamente, las imágenes parecen animarse, simulando movimiento. En la próxima actividad tendrás que hacer una prueba.

## **Actividad 2**

Para tu primer diseño no te compliques demasiado, se puede animar una simple línea, para lo cual observa el video tutorial ["Flipbook](https://www.youtube.com/watch?v=9wN2RcAPhqA)  [LINE Challenge - What can I do with just a line?"](https://www.youtube.com/watch?v=9wN2RcAPhqA) en el canal de Andymation. Podés activar los subtítulos automáticos desde la ruedita de configuración.

De manera muy sencilla te permitirá elaborar un *flip book* en el cual una línea es la protagonista. El Video está en inglés podrás aprovechar para practicar la escucha de indicaciones en lengua extranjera.

Algunos tips para realizar tu *flip book*:

- » Reciclá talonarios, agendas, libretitas, anotadores o papeles que tengas acumulados y dispongan de al menos una cara libre. Numerá las hojas.
- » Utilizá un formato rectangular apaisado, dejando mucho espacio libre en el margen izquierdo para poder sujetarlo cómodamente.
- » Podés superponer las hojas sobre una superficie luminosa o utilizar una ventana.
- » No hagas bocetos previos, dibujá directamente con marcador o birome.
- » Al finalizar todas las páginas podés sujetarlas con una banda elástica bien tensa.

Si con estas recomendaciones te entusiasmaste y te animás a más desafíos, observá un diseño algo más complejo ["How to MAKE A](https://www.youtube.com/watch?v=Un-BdBSOGKY)  [FLIPBOOK",](https://www.youtube.com/watch?v=Un-BdBSOGKY) en el canal de Andymation.

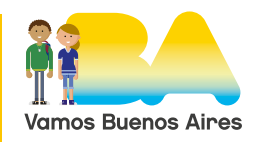

## 4º Año

Con el celular, realizá un video de tu *flip book*, pedile a algún familiar con el cual compartís el aislamiento que manipule tu folioscopio, para capturar el movimiento de tu línea. Podés compartir en redes sociales tu trabajo, para que el/la docente pueda verlo.

#### **Fotograma a fotograma, técnica de stop motion**

Los folioscopios son esencialmente una forma primitiva de animación. Se basa en el fenómeno phi y la persistencia retiniana para crear la ilusión de movimiento. Podemos también generar el mismo efecto con imágenes de volúmenes reales. La técnica de *stop motion*, utiliza generalmente el modelado de las formas en pequeña escala, para luego capturar fotográficamente cada escena. Por lo cual esta técnica se realiza fotograma a fotograma.

Con *stop motion* se pueden contar muy lindas historias, como ["Elvira"](https://www.youtube.com/watch?v=AhfUfjLpNvI), en el canal de Juan Manuel Costa, creada por el grupo de animadores argentinos Pimienta negra, sobre el tema musical de Marcos Luc.

Otra opción para realizar *stop motion*, consiste en animar objetos a partir del mismo procedimiento de fotograma a fotograma. Visualicen la animación de objetos en el corto ["THE FISH by PES"](https://youtu.be/ghhPaD0YPMM), en el canal de PES, que promueve la protección de la fauna frente a la contaminación por desechos plásticos.

Para este tipo de animaciones se debe recurrir a programas de edición de video, permiten modificar los fotogramas, incorporar audio y texto.

Dentro de los más utilizados podés encontrar:

- » [Wondershare Filmora9](https://filmora.wondershare.com/es/video-editor/5-mejores-programas-para-hacer-un-video-animado-gratis.html?gclid=EAIaIQobChMIkdzR0rPK6gIVBYGRCh08RwMTEAAYAyAAEgJuAfD_BwE): Este programa permite la descarga de su versión gratuita. Posee más de 300 posibilidades de transiciones, capas, efectos y filtros. Tiene un banco de audio con derecho libre de uso.
- » [Hitfilm:](https://fxhome.com/hitfilm-express) Es un programa gratis para editar vídeos que promete ser muy completo y profesional. El editor básico de este programa contiene una gran variedad de filtros para audios y para videos, herramientas de recorte de clips avanzadas, la posibilidad de crear máscaras y capas, clave de color para crear efectos de croma o pantalla verde, y opciones de composición.

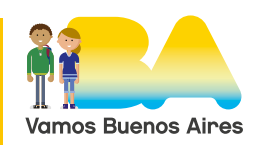

G.C.A.B.A. | Ministerio de Educación | Dirección General de Planeamiento Educativo | GOC | GOLE.

G.C.A.B.A. | Ministerio de Educación | Dirección General de Planeamiento Educativo | GOC | GOLE.

G.C.A.B.A. | Ministerio de Educación | Dirección General de Planeamiento Educativo | GOC | GOLE.

G.C.A.B.A. | Ministerio de Educación | Dirección General de Planeamiento Educativo | GOC | GOLE.

# 4º Año

» [Lightworks:](https://www.lwks.com/) Este software es compatible, tanto para Windows, como para Linux e MacOS. Además, está pensado para todos los niveles de experiencia, independientemente de si estas empezando o si ya tienes conocimientos sobre edición.

#### **Actividad 3**

El desafío consiste en realizar un breve corto audiovisual utilizando la técnica de Stop motion. El rodaje requiere de paciencia y preparación, ya que una vez ideado el escenario y los personajes se requieren muchas fotografías para obtener pocos segundos de video. Hay que tener en cuenta factores como la iluminación, las posiciones de los objetos y también la posición fija de la cámara para que las fotos no salgan movidas. Esta técnica posee un alto componente artesanal.

Consejos importantes:

- » Planificá los movimientos de tus personajes previamente a la toma de cada fotograma.
- » Montá un escenario sobre los que ubicarás objetos o elementos que utilizarás.
- » Comenzá con recorridos cortos y situaciones simples.

Por suerte, contamos con aplicaciones gratis que permiten agilizar mucho tiempo de edición. Te sugiero que descargues en tu celular, la app [Stop Motion Studio](https://play.google.com/store/apps/details?id=com.cateater.stopmotionstudio&hl=es_AR), disponible para Android. Podés ver cómo funciona en ["Stop Motion Studio Tablet Promo Trailer - Let's Make a Movie"](https://www.youtube.com/watch?v=gJhUupnVbkE&feature=youtu.be), en el canal de Cateater LLC.

Stop Motion Studio es una herramienta con la que podés realizar vídeos y que facilitará el proceso de creación desde tu casa. Permite incluir efectos o filtros, textos o grafismos, por lo cual su realización resulta divertida.

## **Actividad de cierre**

Reúnan en una pizarra virtual como [Padlet](https://es.padlet.com/), las animaciones. Ideen algún título para identificar la pizarra y su contexto de publicación, por

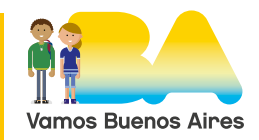

ejemplo: "Cortos de cuarentena", "Aislamiento animado", "Cortos de COVID".

La pizarra también les posibilitará subir comentarios, ideas y opiniones de los cortos.

Para concluir la secuencia de actividades envíale en un archivo o comparte en drive con tu docente las siguientes reflexiones:

- » ¿Qué tareas te resultaron más sencillas y cuales más difíciles de resolver? ¿te quedaron tareas incompletas?
- » ¿Qué aprendiste? ¿Te resultó interesante?
- » ¿Conocías este tema? ¿Te interesaría profundizar en las técnicas de animación?
- » ¿A qué conclusiones arribaste luego de conocer el modo en el que percibimos el movimiento, ante la sucesión de las imágenes fijas? ¿Vemos apariencias o la pura realidad? Si el movimiento no es real, ¿por qué lo percibimos?

# **Bibliografía, fuentes y/o recursos**

- **•** Acaso, M. (2008). *El lenguaje visual*. Buenos Aires, Argentina: Paidós.
- **•** Arnheim R. (1979). *Arte y percepción visual*. Barcelona, España: Editorial Alianza Forma.
- **•** García Mantilla, A. y Aparice Marino, R. (1998). *Lectura de imágenes*. Madrid, España: Ediciones de la Torre.